## **1 Das Freewaretool FontFactory**

## 1.1 Allgemein

FontFactory ist ein Freewaretool zum Betrachten, Manipulieren und Konvertieren von NX-Fonts. Außerdem können mit diesem Tool Windows-Fonts nun auch in niedrigeren Versionen als NX8 verwendet werden.

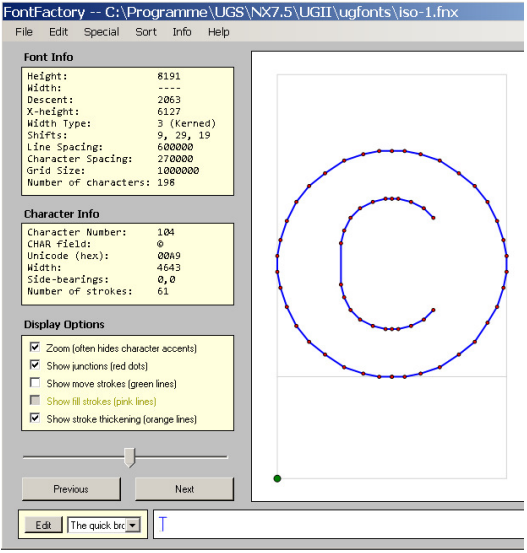

**Hinweis!** Ab NX8 stehen die Windows-Fonts in NX standardmäßig zur Verfügung!

## 1.2 Installation

Die FontFactory.exe muss lokal ausgeführt werden und im Font-Verzeichnis liegen, dieses befindet sich im %UGII\_ROOT\_DIR% im Ordner ugfonts. Wird die Datei von einem Netzlaufwerk aus ausgeführt, so erscheint folgende Fehlermeldung beim Öffnen eines Fonts:

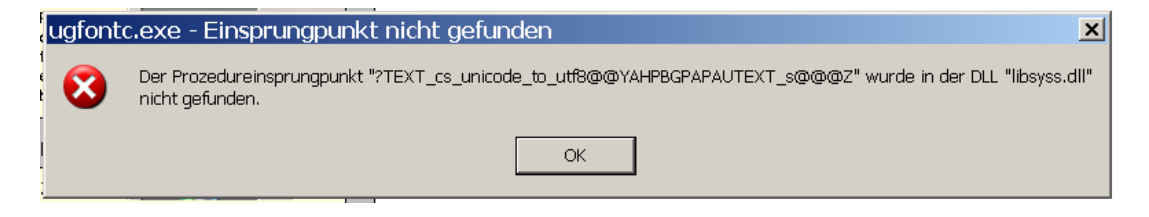

**Achtung!** Manipulieren Sie einen NX-Font muss immer daran gedacht werden, dass Ihr Kunde bzw. Partner nicht die gleiche Font-Datei hat. Vergrößern Sie z. B. den Buchstaben "A" der Font-Datei iso-1, so ist das "A" bei Ihrem Kunden/Partner immer noch wie in der Originaldatei von NX. Möchten Sie das umgehen müssen Sie Ihrem Kunden oder Partner die \*.fnx-Datei aus dem NX-Font-Verzeichnis mitschicken.

## 1.3 Funktionen

Über File > Open können NX-Fonts im \*.fnx und \*.fnt-Format geöffnet werden.

Windows-Fonts werden über Import TrueType geöffnet. Diese können dann ganz einfach als \*.fnt im Fontverzeichnis über die Umgebungsvariable %UGII\_CHARACTER\_FONT\_DIR% abgespeichert werden und mit ugfontc.exe als \*.fnx (für NX lesbare Datei) abgespeichert werden. Im NX-Fontverzeichnis,

z. B. C:\Programme\UGS\NX7.5\UGII\ugfonts können keine Windows-Fonts abgelegt werden, da NX sie dort nicht ausließt. Mit dieser Technik steht Ihnen die Verwendung von Windows-Fonts auch in Versionen niedriger als NX8 zur Verfügung.

Über den Menüpunkt Edit kann jeder einzelne Buchstabe bearbeitet werden.

Es ist möglich sich alle in der Font-Datei vorhandenen Buchstaben, Zahlen und Zeichen über *Info > Character Table* auflisten zu lassen. Leider können keine Symbole, wie etwa das Durchmesserzeichen, angezeigt werden.

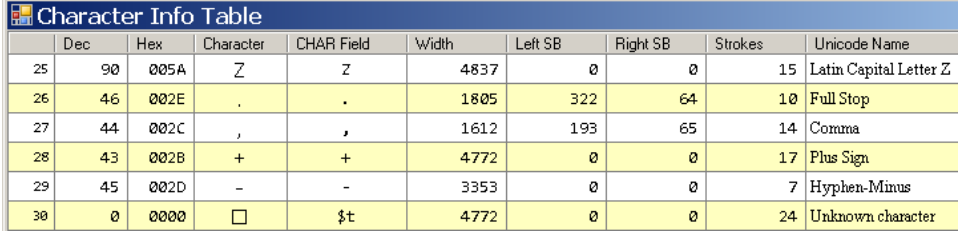

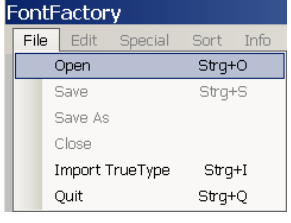